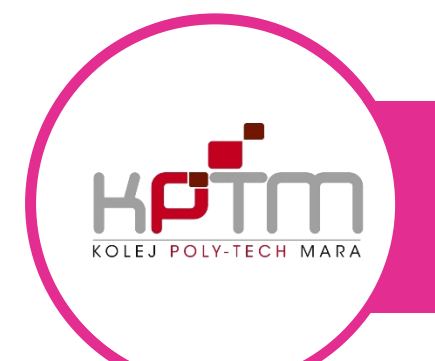

## USER MANUAL STUDENT-EMAIL

CREATED BY JTM KPTM IPOH | http://ipoh.kptm.edu.my

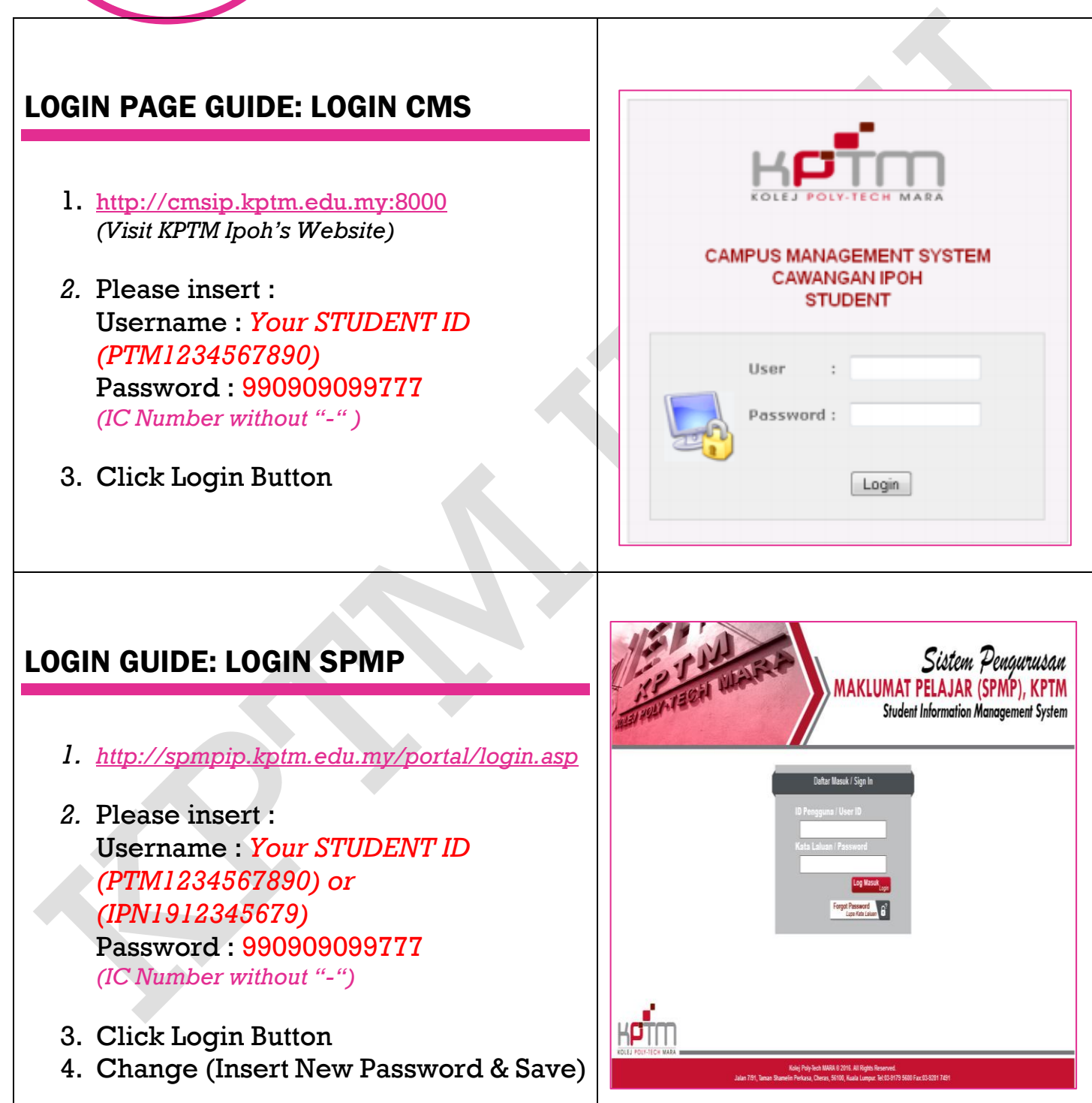

## LOGIN CMS

5. Click My Profile

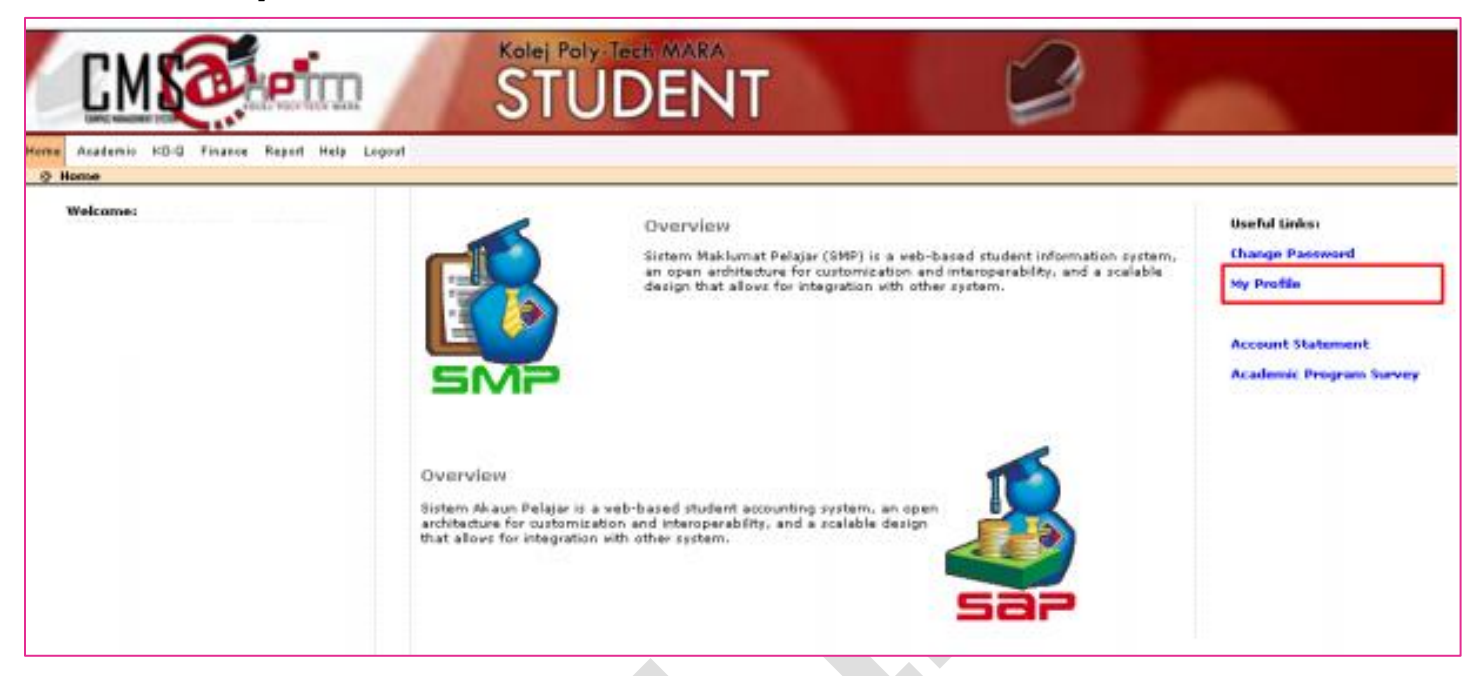

- 6. Copy Email Address [Email KPTM]
- 7. Example of Official Student Email :
	- a. IP1234567890@student.kptm.edu.my or
	- b. IPN19123456789@student.kptm.edu.my

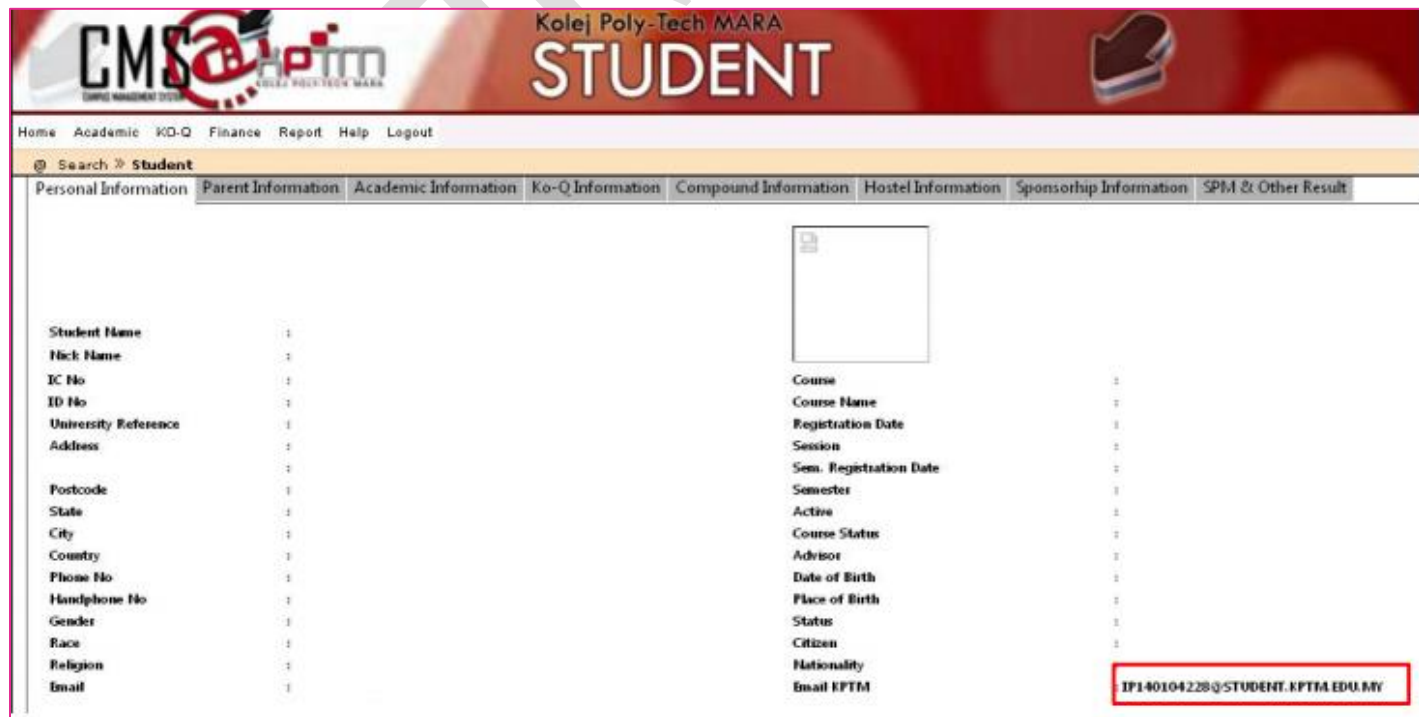

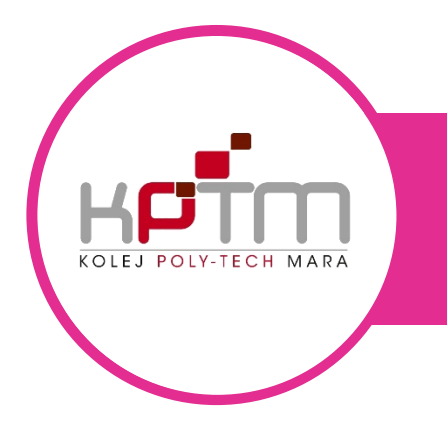

## USER MANUAL STUDENT-EMAIL

CREATED BY JTM KPTM IPOH | http://ipoh.kptm.edu.my

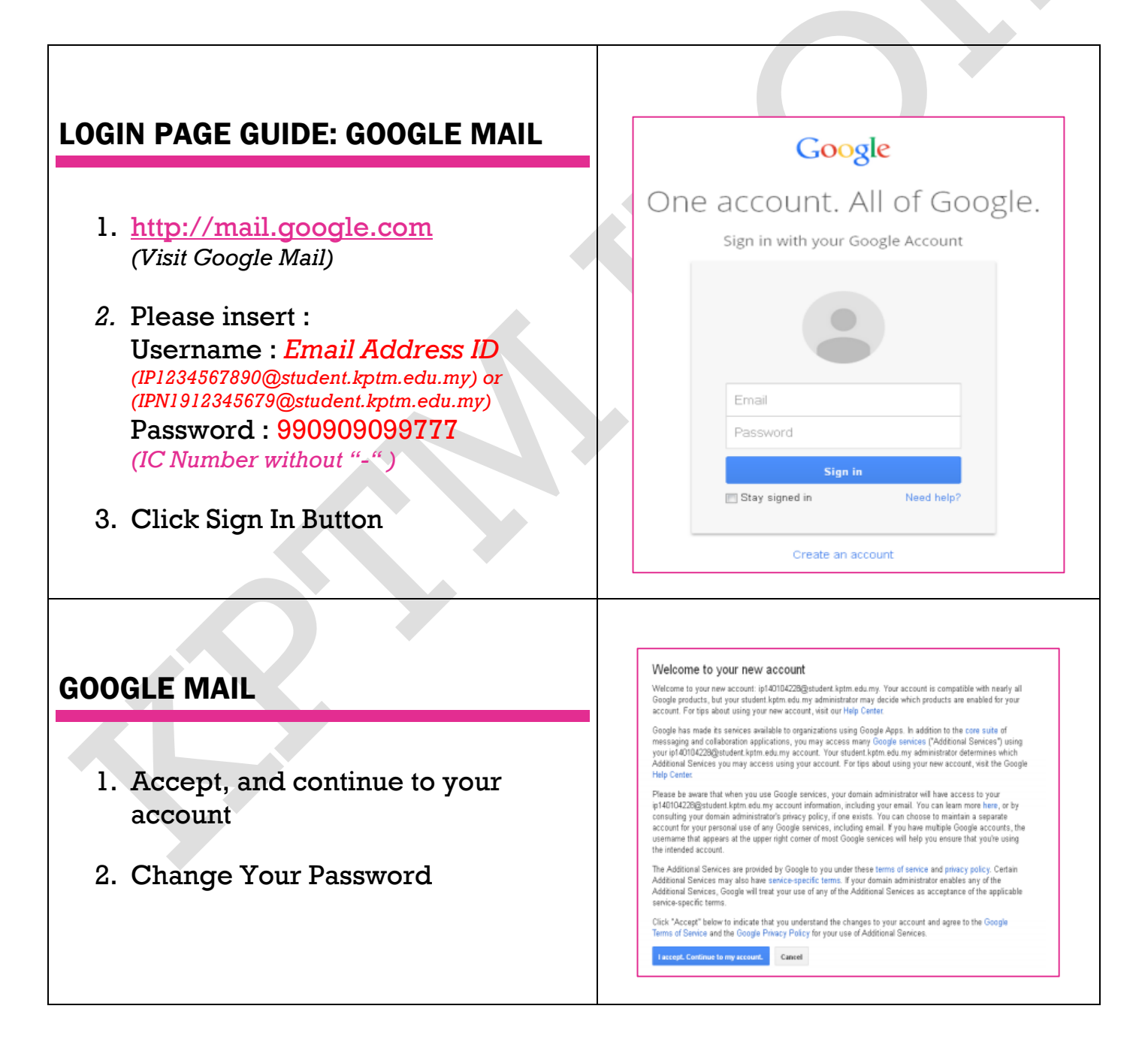